1.下载安装包百度网盘链接:

https://pan.baidu.com/s/14hL11LnHl8yx64miE\_p-Gw

提取码:1234

--来自百度网盘超级会员 V7 的分享

2.下载完成后,打开安装程序文件夹,解压文件后打开文件夹,双方 下图中所示图标进入安装(注意:安装该软件前需要电源已经安装过 revit,版本 2014-2022 都可以,如果没有先安装 revit,而后面再 安装 revit,会导致无法导出 revit 专属 bvp 模型)

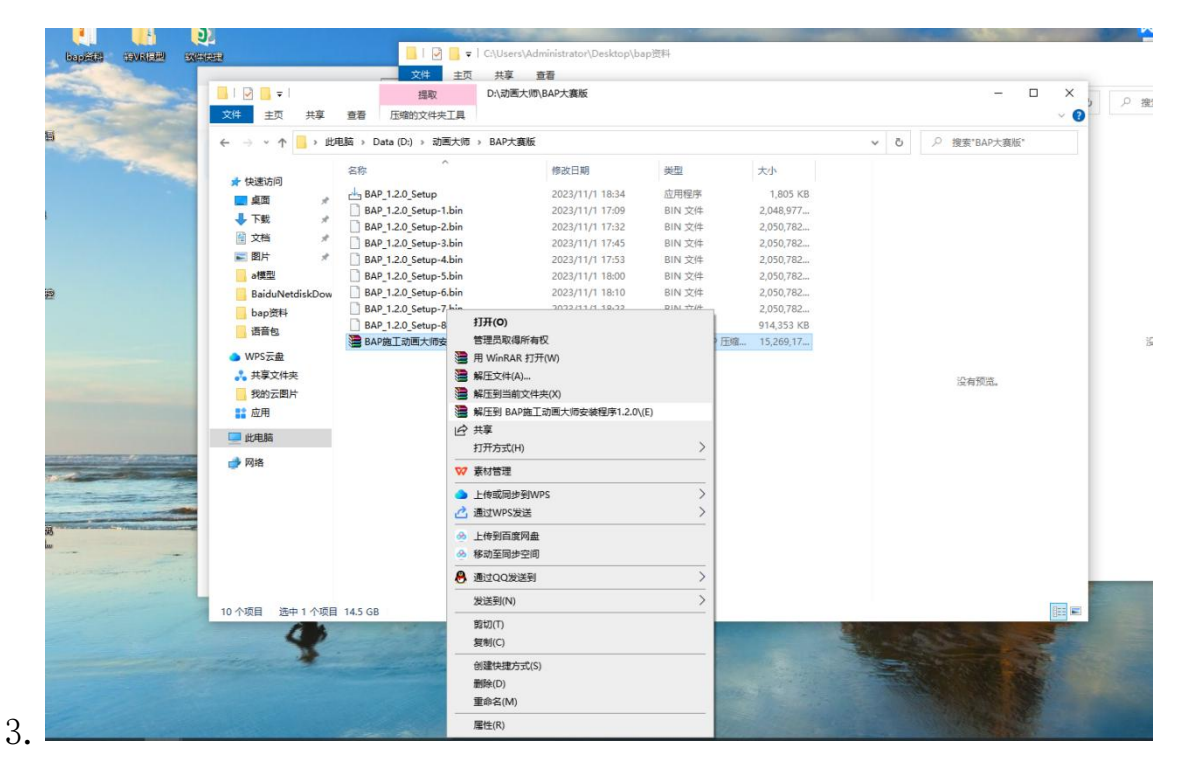

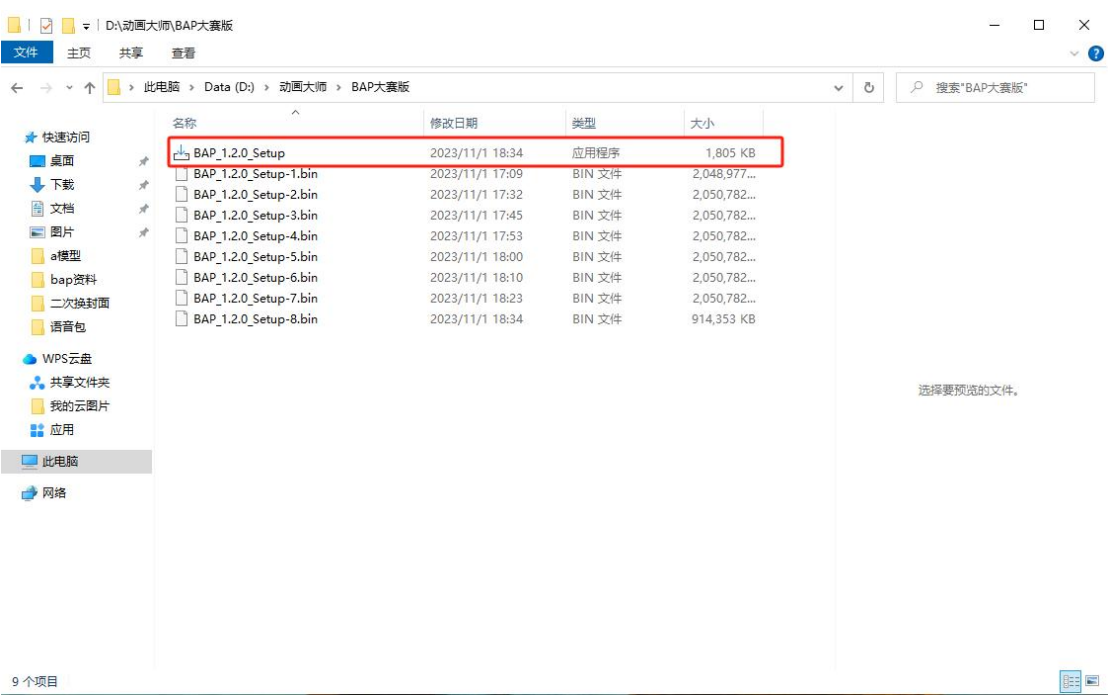

3.安装过程选择安装路径,点击下一步即可,安装过程因电脑配置,

## 安装时间有可能会比较长

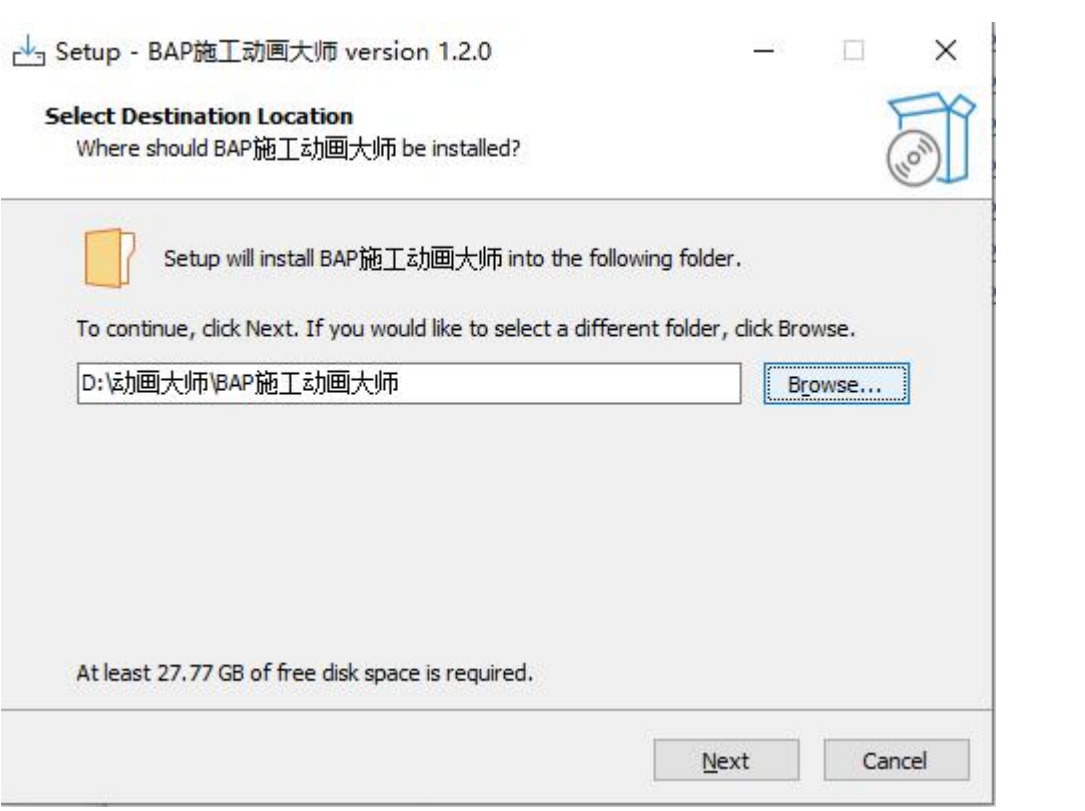

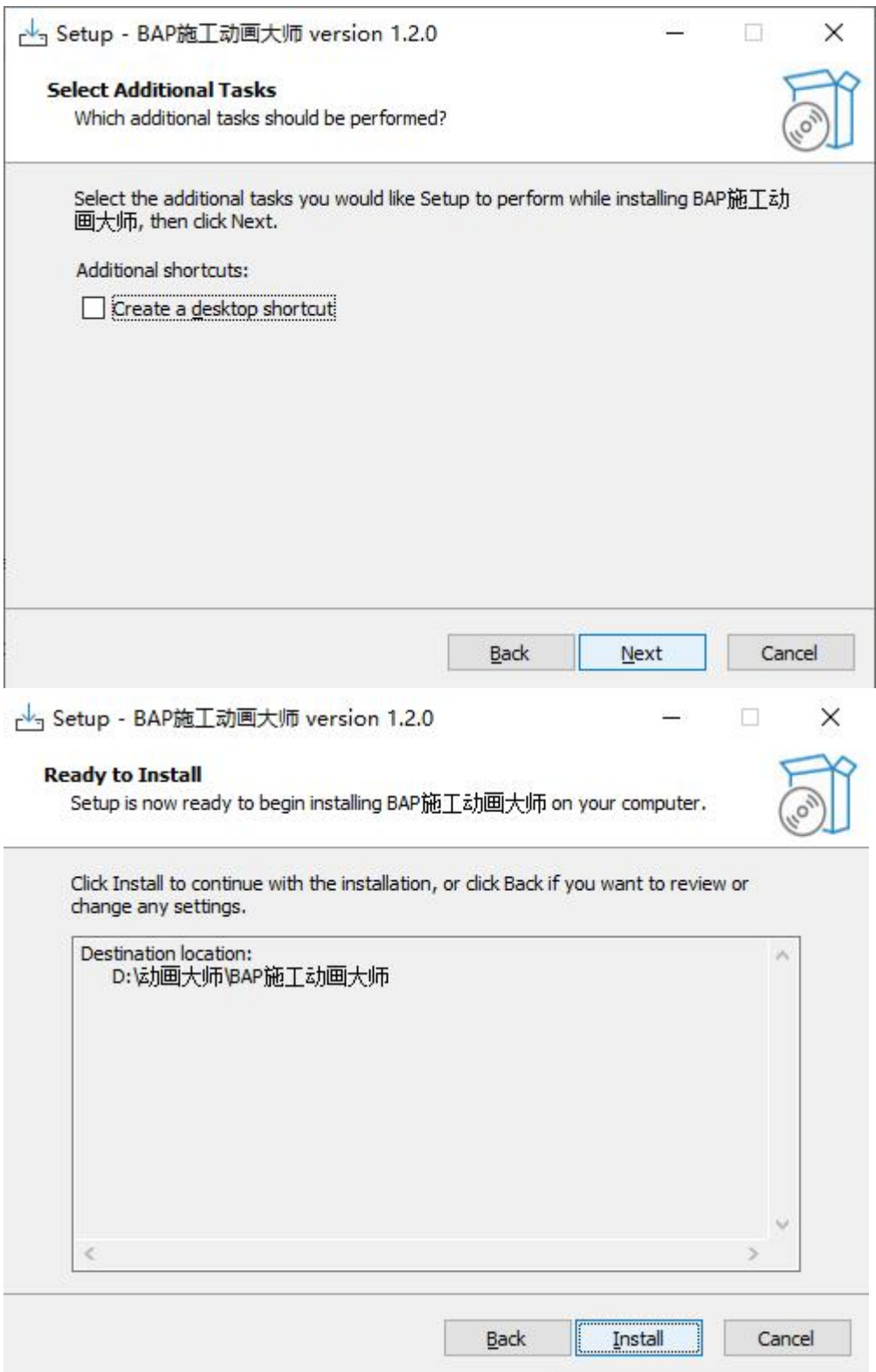

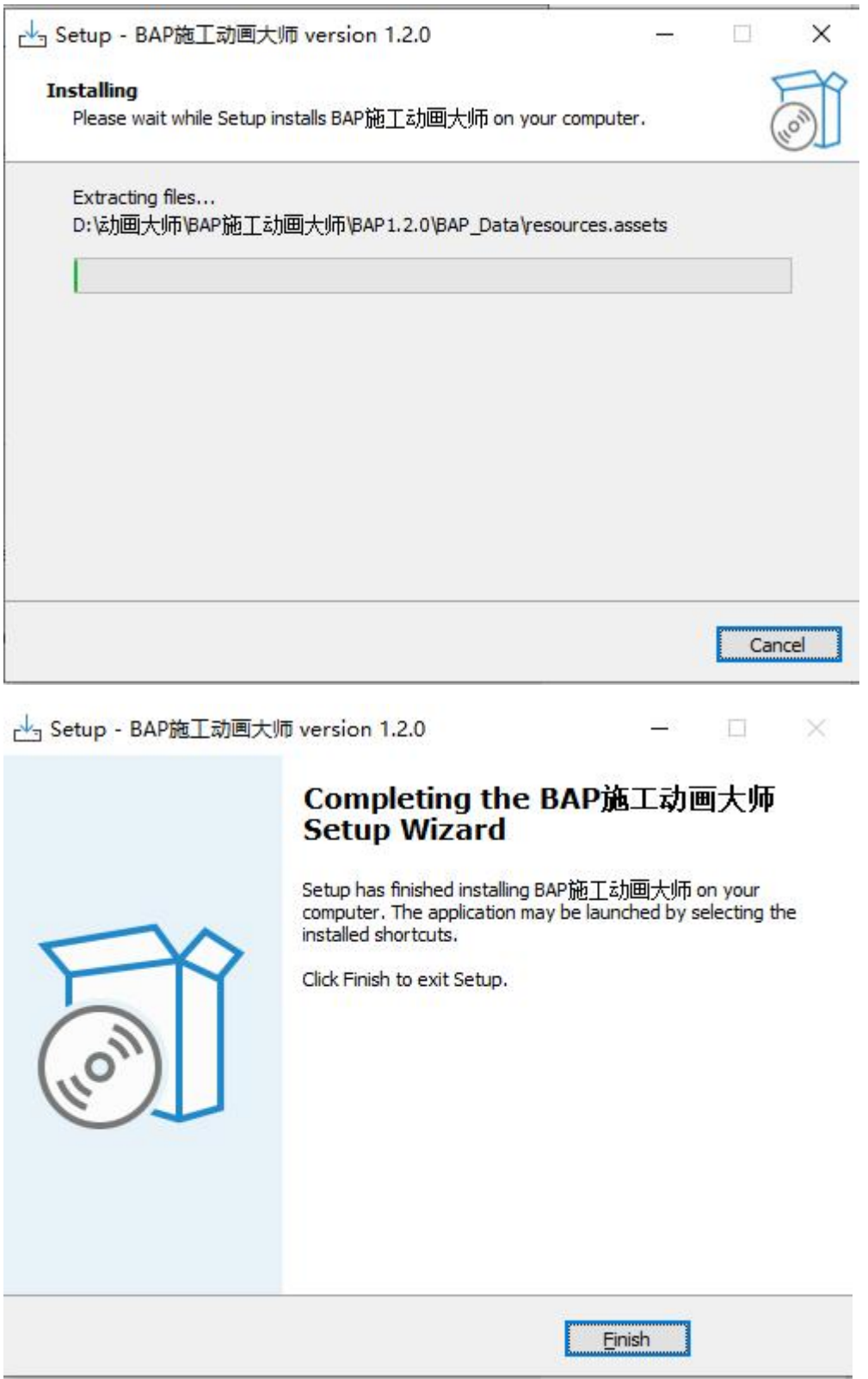

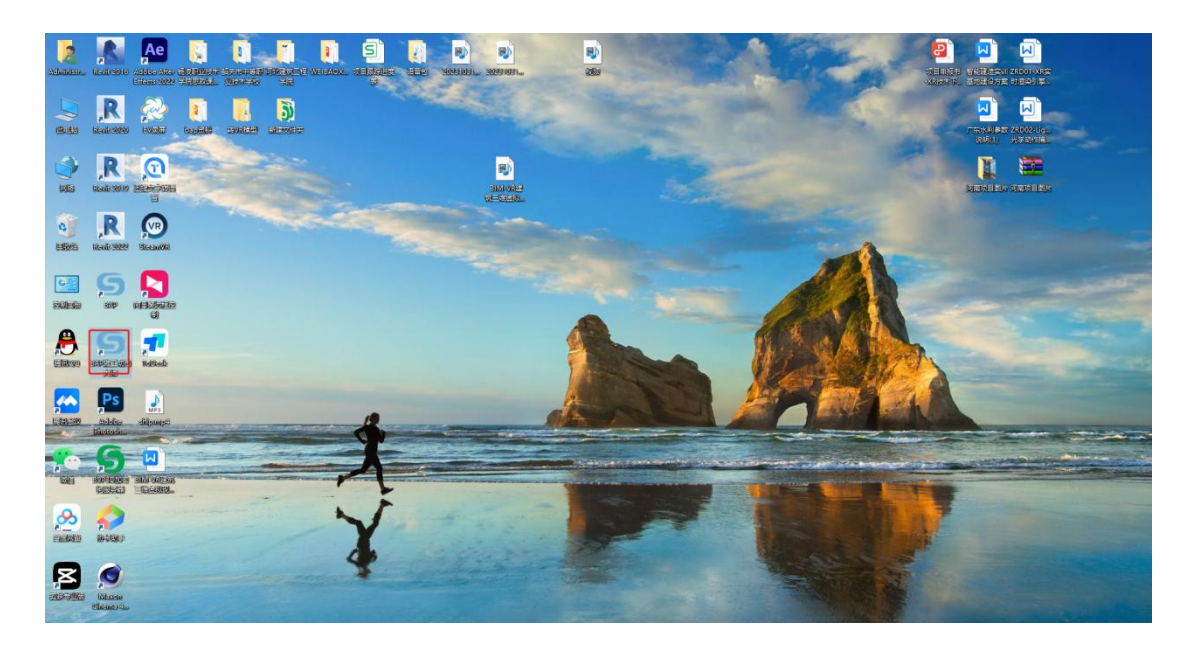

4. 安装完成后, 打开 revit, revit 软件提示加载插件, 点击"总是 加载",然后打开 revit 模型显示插件菜单,调至 3d 模式下,可导出 revit 模型,至此安装完成。

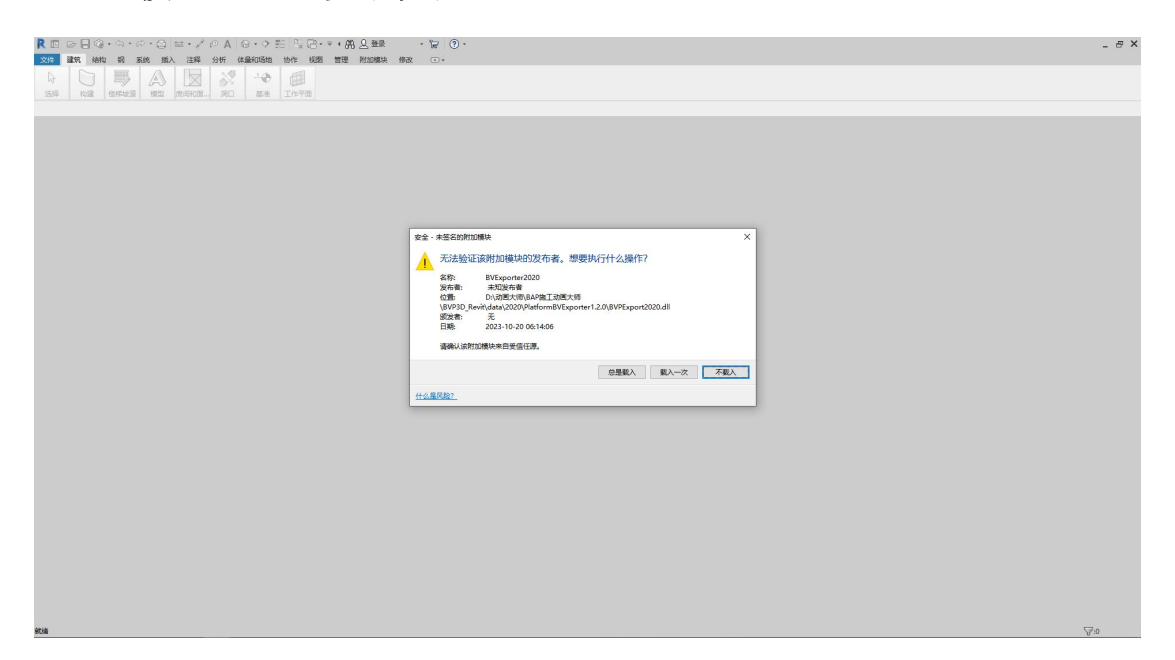

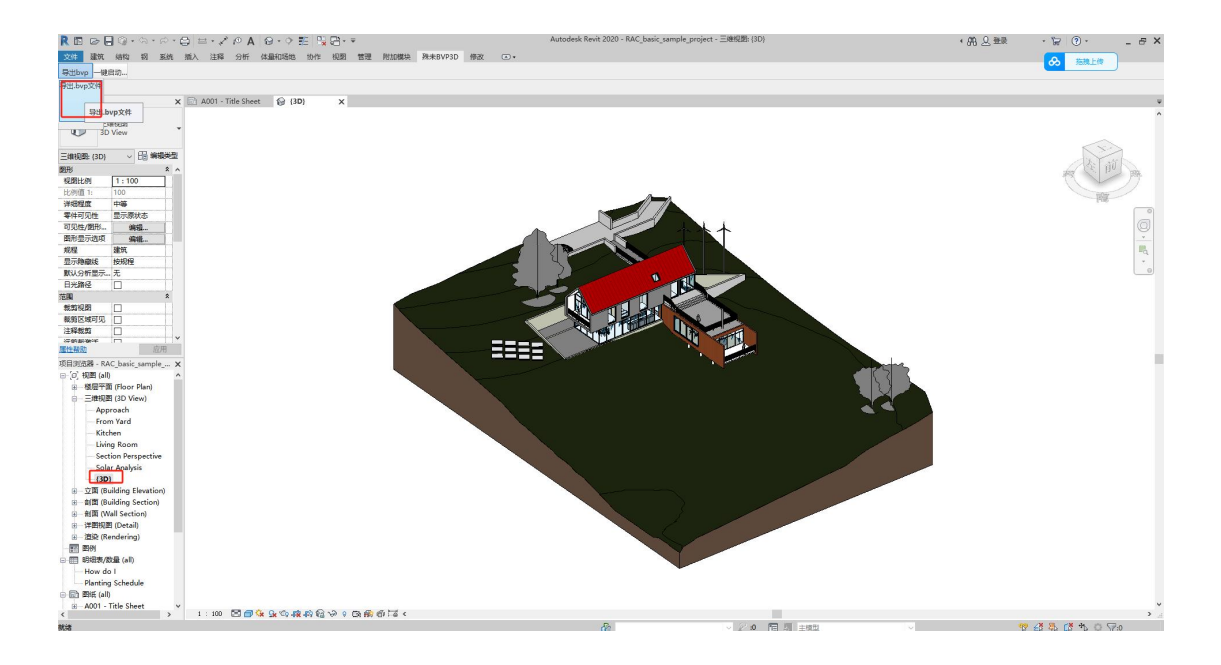